# **How to upgrade the TV software**

# **Introduction**

Philips continuously tries to improve its products and it wants you to profit of that even after your purchase. Therefore it allows you to upgrade your TV software using a USB memory device (not supplied).

You can execute the software upgrade procedure yourself.

# **Preparing a USB portable memory for software upgrade**

What do you need ?

- An archive utility that supports the ZIP-format (e.g. WinZip for Windows of Stuffit for Mac OS).
- A USB portable memory with min. 64 Mb free space.

New software can be downloaded from the **www.philips.com/support** website.

- 1. Click on the **Download arrow** in the upper left corner of your screen.
- 2. Save the latest software upgrade file to your computer.
- 3. Double click on the zip-file and copy the file "autorun.upg" to the root directory on the USB portable memory.

**Note**: Only use software upgrades that can be found on the www.philips.com/support web site.

# **How to upgrade the TV software (continued)**

# **Televison upgrade**

#### **Warning**:

- You are not allowed to remove the USB portable memory during the software upgrade procedure;
- In case of a power drop during the upgrade procedure, don't remove the USB portable memory from the TV. The TV will continue the upgrade as soon as the power comes back;
- If an error occurs during the upgrade you should retry the procedure or if you need further assistance or in case of problems, please call your local Philips Customer Centre. See Philips Consumer Care on the www.philips.com/support website.

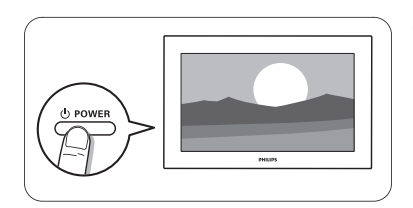

1. Switch the TV on.

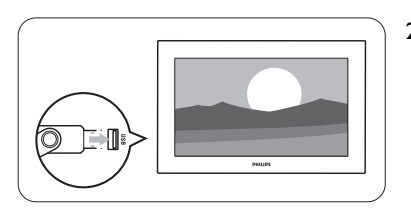

2. Insert the USB memory stick in the USB slot of the TV.

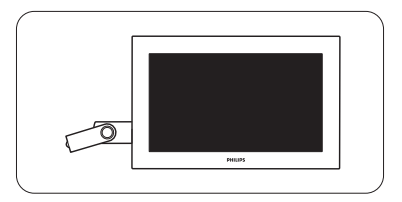

3. The TV switches off. The screen stays black for about 10 seconds. Please, wait and do not use the power switch on the TV.

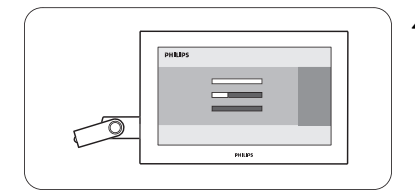

4. The upgrade process starts automatically. Please wait.

# **How to upgrade the TV software (continued)**

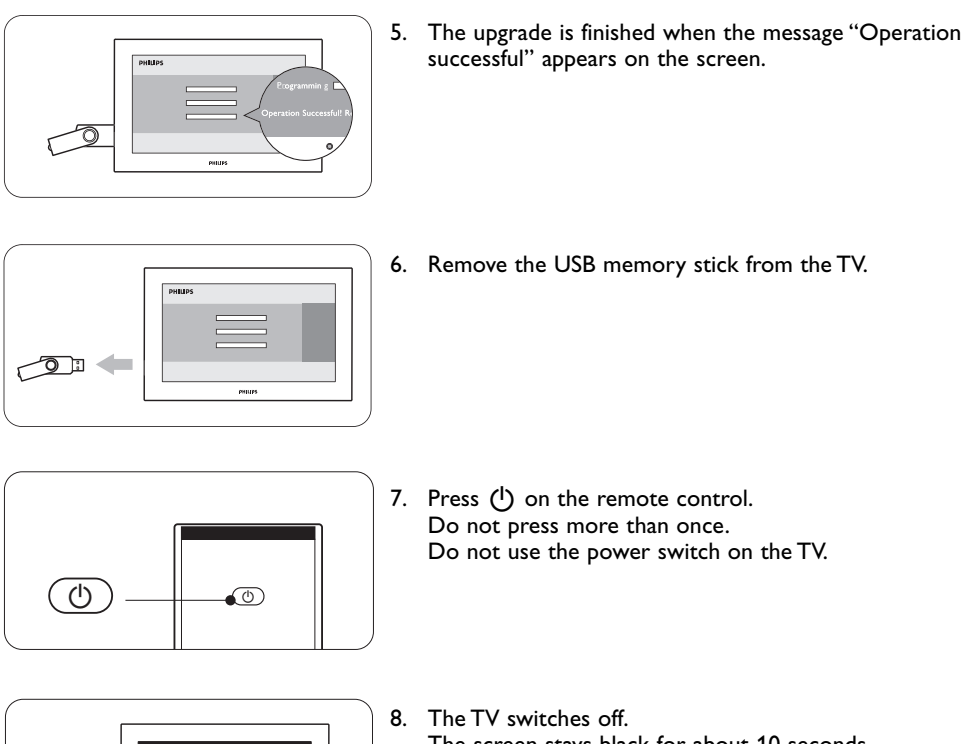

The screen stays black for about 10 seconds. Please, wait.

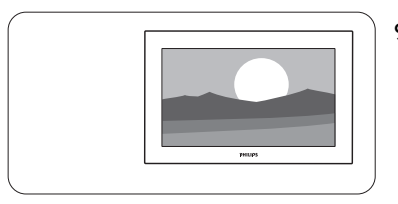

- 9. The TV switches back on again. The upgrade is done.
- 10. Once the upgrade is finished use your PC to remove the TV software from your USB portable memory.

# **How to upgrade the TV software**

### **Software history**

# **Main modifications**

#### **JX31E\_101.0**

- solved : DVB-T reception problem in Balearic Islands
- improved wake-up behaviour with main switch on side I/O panel

#### **JX31E\_100.0**

• improved EPG stability

#### **JX31E\_96.0**

• improved standby mode behaviour

#### **JX31E\_92.0**

• improved playing of MHEG applications (for UK customers only)

#### **JX31E\_89.0**

- improved picture stability
- improved Connected Planet behaviour
- improvement audio behaviour when using HDMI with STB-box

#### **JX31E\_88.0**

- improvement in picture while watching certain channels in France
- improvement for "Canal +" decoder in France
- improvement for sound interruptions when using STB-box with 1080 via HDMI

#### **JX31E\_87.0**

- easier selection of favourite channel lists (preferred TV channels & radio stations). Please download the user manual for more information on how to use.
- the 4 favourite lists have fixed names
- audio improvement when zapping channels with settopbox connected via HDMI
- green line on side of screen within DVD player in 1080i mode
- improved picture behaviour with N-box with HDMI
- improvement picture for 37PF9731D/10 set
- improvement ambilight behaviour in 1080I mode

#### **JX31E\_0.48.30.0**

- improved stability of HDMI input on DVD players
- improved performance of HDMI 1080i sources

#### **JX31E\_0.48.27.0**

• improved picture stability when watching via YPbPr input

#### **JX31E\_0.48.24.0**

• improved HDMI support of skynet HD decoder

#### **JX31E\_0.48.20.0**

- improved installation of digital channels
- Automatic Update Installation enabled
- improved brightness behaviour when lightsensor is On.

# **JX31E\_0.48.18.0**

- new added supported countries for DVB-T :The Netherlands, Italy, Greece, Czech Rep., Denmark
- improved overall picture quality
- improved Ambilight performance
- update for Settings Assistant

# **JX31E\_0.48.15.1**

• improved TV channel behaviour in Sweden for non-digital sets

#### **JX31E\_0.48.15**

- enabling of 7/8 days EPG feature for UK
- improved clock and date extraction for DVB-T Italy
- improved colour behaviour on HD inputs

# **JX31E\_0.0.39.24**

• improved standby mode behaviour

#### **JX31E\_0.0.39.22**

• menu changes: - Time Zone menu item removed

- "Reshuffle/Rename channels" changed to "Rearrange"
- improved overall picture quality
- improved Teletext behaviour
- improved overall audio behaviour

#### **JX31E\_0.0.39.17**

• DVB-T improvements for Boxer Certification in Sweden

# **JX31E\_0.0.39.14**

- improved picture quality
- improved colours in Ambilight

#### **JX31E\_0.0.39.12**

• improved sound performance and updated Chinese translation

### **JX31E\_0.0.39.11**

- improved picture stability on 1080i 60Hz source for 42PF9631D/10
- improved digital audio output on DVB-T

#### **JX31E\_0.0.39.10**

• improved Ambilight performance